# 2 Finish Windows setup

Završite postavljanje Windowsa | Dokončete nastavení v systému Windows Çавершите установку Windows | הסתיימה Windows הגדרת

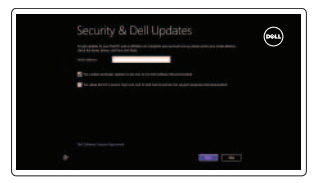

Sign in to your PC

## Locate your Dell apps

Locirajte Dell aplikacije | Umístění aplikací Dell אתר את יישומי Dell שלך | Dell приложений Поиск

# ा ह

# Learn how to use Windows

Saznajte kako koristiti Windows | Návod k použití systému Windows Обучение работе с Windows | Windows-ב להשתמש איך למד

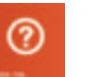

My Dell Moj Dell | Můj Dell мой компьютер Dell | Dell שלי

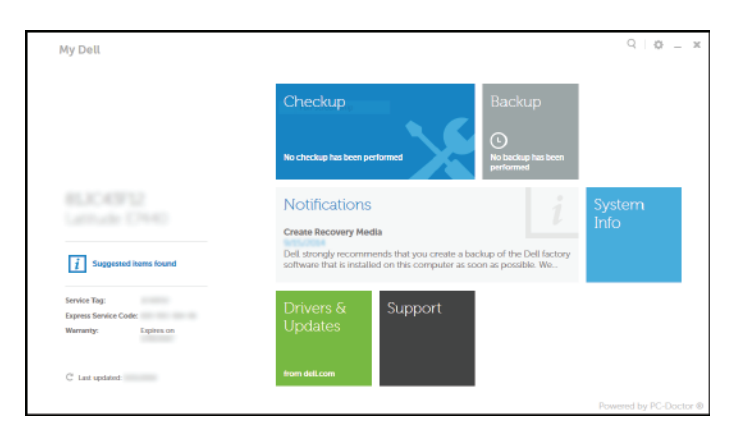

## Connect the power adapter and 1 press the power button

Priključite adapter za napajanje i pritisnite gumb za uključivanje/isključivanje Připojte napájecí adaptér a stiskněte vypínač

Подключите адаптер источника питания и нажмите на кнопку питания חבר את מתאם החשמל ולחץ על לחצן ההפעלה

# $\triangle$

Priručnik za brzi početak rada Stručná úvodní příručka краткое руководство по началу работы

#### Register your computer

Regulatorni model | Směrnicový model модель согласно нормативной документации | תקינה דגם P40F

Registrirajte svoje računalo | Registrace počítače רשום את המחשב שלך | компьютер Çарегистрируйте

#### Dell Backup and Recovery

Dell Backup and Recovery | Dell Backup and Recovery Утилита Dell Backup and Recovery | Dell Backup and Recovery Pomoć i savjeti | Rady a nápověda Помощь и подсказки | ועצות עזרה

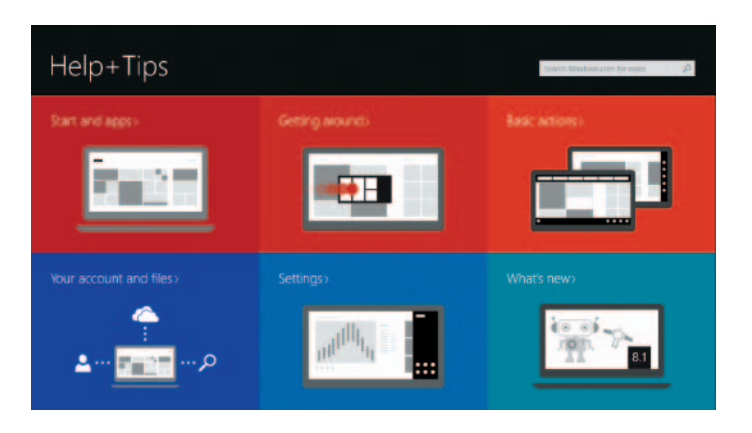

#### Product support and manuals

Podrška i priručnici za proizvod Podpora a příručky k produktům Техническая поддержка и руководства по продуктам תמיכה ומדריכים למוצר

dell.com/support dell.com/support/manuals dell.com/windows8

#### Contact Dell

Kontaktiranje tvrtke Dell | Kontaktujte společnost Dell Обратитесь в компанию Dell | Dell אל פנה

dell.com/contactdell

#### Regulatory and safety

- **NOTE:** If you are connecting to a secured wireless network, enter the password for the wireless network access when prompted.
- **NAPOMENA:** Ako se povezujete na sigurnu bežičnu mrežu, upišite zaporku za pristup bežičnoj mreži kad se to zatraži.
- **POZNÁMKA:** Pokud se připojujete k zabezpečené bezdrátové síti, na vyzvání zadejte heslo pro přístup k dané bezdrátové síti.
- **ПРИМЕЧАНИЕ.** В случае подключения к защищенной беспроводной сети введите запрашиваемый пароль для доступа к ней.
	- **הערה:** אם אתה מתחבר לרשת אלחוטית מאובטחת, הזן את סיסמת הגישה לרשת האלחוטית כשתתבקש לעשות זאת.

Pravne informacije i sigurnost Regulace a bezpečnost Соответствие стандартам и технике безопасности תקנות ובטיחות

dell.com/regulatory\_compliance

### Regulatory model

#### Regulatory type

Regulatorna vrsta | Regulační typ Òип согласно нормативной документации | תקינה סוג P40F001/P40F002

#### Computer model

Model računala | Model počítače דגם מחשב | компьютера модель

Inspiron 15-3541/15-3542/15-3543

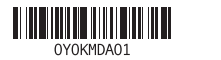

# Help and Tips

#### Enable security and updates

Omogućite sigurnost i ažuriranja Aktivujte zabezpečení a aktualizace Включите службы обеспечения безопасности и автоматического обновления

#### אפשר אבטחה ועדכונים

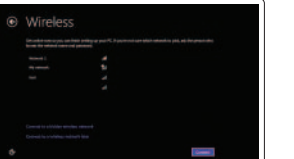

Connect to your network Spojite se na vašu mrežu Připojte se k síti Подключитесь к сети התחבר לרשת

#### Sign in to your Microsoft account or create a local account

Prijavite se u Microsoft račun ili izradite lokalni račun Přihlaste se k účtu Microsoft nebo si vytvořte místní účet

Войдите в учетную запись Microsoft или создайте локальную учетную запись היכנס לחשבון Microsoft שלך או צור חשבון מקומי

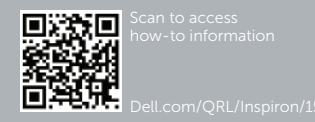

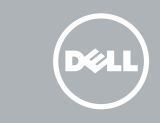

# Quick Start Guide

# Inspiron 15

# 3000 Series

## Features

Značajke | Funkce | Характеристики תכונות |

1. Индикатор состояния камеры

2. камера 3. микрофон

4. Гнездо защитного кабеля 5. Порт адаптера питания

> 11. אזור לחיצה שמאלית 12. אזור לחיצה ימנית 1313נורית מצב חשמל וסוללה 1414קורא כרטיסי מדיה 1515יציאת 2.0 USB 16. כונן אופטי 17. לחצו הפעלה 18. תווית תקינה 19. תווית תג שירות

6. Порт HDMI 7. Сетевой порт 8. Порт USB 2.0 9. Порт USB 3.0 10. Порт для наушников

> ∫ F8 יציאת HDMI . 6 יציאת רשת . 7

11. Область щелчка левой кнопкой мыши 12. Область щелчка правой кнопкой мыши 13. Индикатор питания и уровня заряда батареи 14. Устройство чтения карт памяти

15. Порт USB 2.0 16. Оптический привод 17. кнопка питания

18. Обязательная маркировка 19. метка обслуживания

> נורית מצב מצלמה . 1 מצלמה . 2 מיקרופון . 3 חריץ כבל אבטחה . 4 יציאת מתאם חשמל . 5

- יציאת 2.0 USB . 8
- יציאת 3.0 USB . 9 1010יציאת אוזנייה

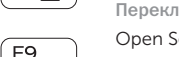

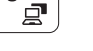

- 1. Camera-status light
- 2. Camera
- 3. Microphone
- 4. Security-cable slot
- 5. Power -adapter port
- 6. HDMI port
- 7. Network port 8. USB 2.0 port
- 9. USB 3.0 port
- 
- 10. Headset port

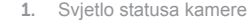

- 2. Kamera
- 3. Mikrofon
- 4. Utor za sigurnosni kabel
- 5. Ulaz adaptera za napajanje
- 6. HDMI ulaz
- 7. Ulaz za priključak mreže
- 8. Ulaz za USB 2.0
- 9. Ulaz za USB 3.0
- 10. Ulaz za slušalice
- 11. Područje za lijevi klik mišem
- 12. Područje za desni klik mišem
- 13. Svjetla statusa napajanja i baterije

- 14. Čitač medijske kartice
- 15. Ulaz za USB 2.0
- 16. Optički pogon
- 17. Gumb za uključivanje/isključivanje
- 18. Regulatorna naljepnica
- 19. Naljepnica servisne oznake

- 1. Indikátor stavu kamery 2. Kamera 3. Mikrofon 4. Slot bezpečnostního kabelu 5. Port adaptéru napájení 6. Port HDMI
- 7. Síťový port
- 8. Port USB 2.0
- 9. Port USB 3.0
- 10. Port pro sluchátka
- 11. Oblast levého kliknutí
- 12. Oblast pravého kliknutí
- 13. Indikátor napájení a stavu baterie
- 14. Čtečka paměťových karet
- 15. Port USB 2.0
- 16. Optická jednotka
- 17. Vypínač
- 18. Regulační štítek
- 19. Štítek Service Tag

## Shortcut keys

Tipke prečaca | Klávesové zkratky клавиши быстрого доступа מקשי קיצור |

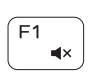

 $F4$  $H<sub>1</sub>$  $\qquad \qquad$ 

> ∫ F6. **INK**

#### Mute audio

Isključi zvuk | Ztlumení zvuku Режим Без звука השתק הצלילים |

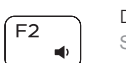

#### Decrease volume Smanjenje glasnoće | Snížení hlasitosti

Уменьшение громкости החלש את עוצמת הקול |

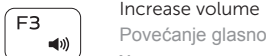

# Povećanje glasnoće | Zvýšení hlasitosti

Увеличение громкости הגבר את עוצמת הקול |

#### Play previous track/chapter

Reprodukcija prethodnog zapisa/poglavlja Přehrání předchozí skladby/kapitoly Воспроизведение предыдущей дорожки или раздела הפעל את הרצועה/הפרק הקודמים

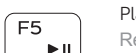

#### Play/Pause

Reprodukcija/Pauza | Přehrávání/pozastavení Воспроизведение/Пауза הפעל/השהה |

#### Play next track/chapter

Reprodukcija prethodne pjesme/poglavlja Přehrání následující skladby/kapitoly Воспроизведение следующей дорожки или раздела הפעל את הרצועה/הפרק הבאים

#### Switch to external display

Prebaci na vanjski zaslon | Přepnutí na externí displej Переключение на внешний дисплей עבור אל צג חיצוני |

#### Open Search charm

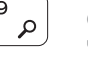

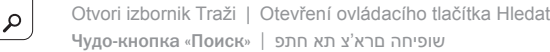

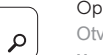

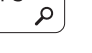

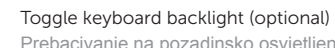

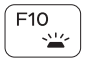

Prebacivanje na pozadinsko osvjetljenje tipkovnice (opcionalno) Přepnutí podsvícení klávesnice (volitelné)

Переключение подсветки клавиатуры (заказывается дополнительно)<br>הפעל/השבת תאורה אחורית של המקלדת (אופציונלי

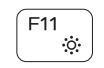

#### Decrease brightness

Smanjivanje svjetline | Snížení jasu Уменьшение яркости הפחת את רמת הבהירות |

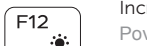

#### Increase brightness

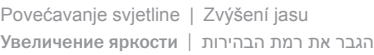

#### Turn off/on wireless

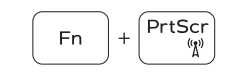

Isključi/uključi bežično Zapnutí/vypnutí bezdrátového připojení Включение или выключение беспроводной сети

#### הפעל/השבת פעילות אלחוטית

#### Toggle Fn-key lock

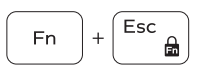

Prebacivanje zaključavanja tipke Fn Přepnutí zámku klávesy Fn клавиша Fn - переключатель блокировки החלף מצב נעילת מקש Fn

#### NOTE: For more information, see *Specifications* at dell.com/support .

**NAPOMENA:** Za više informacija pogledajte *Specifikacije* na **dell.com/support** .

- **POZNÁMKA:** Další informace naleznete na stránce *Technické údaje* na webu **dell.com/support** .
- **ПРИМЕЧАНИЕ .** Для получения дополнительной информации, см. раздел *Характеристики* на **dell.com/support** .

**הערה:** לקבלת מידע נוסף, ראה *מפרט* באתר **support/com.dell.**

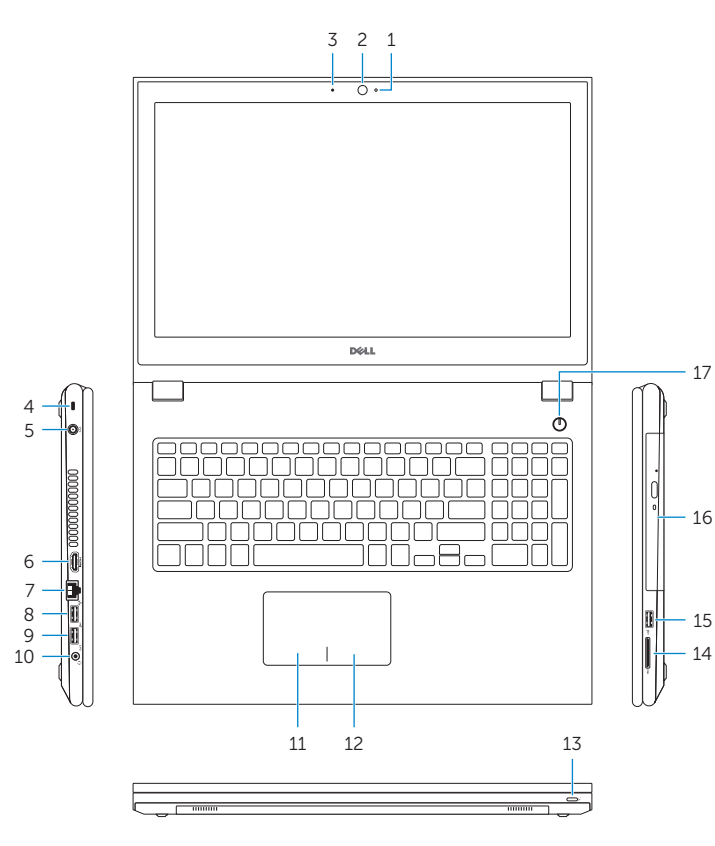

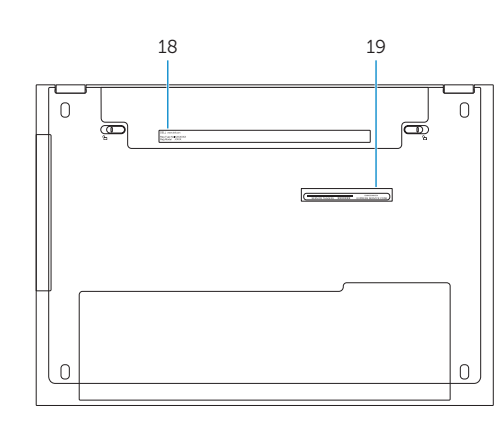

11. Left-click area 12. Right-click area

14. Media-card reader 15. USB 2.0 port 16. Optical drive 17. Power button 18. Regulatory label 19. Service Tag label

13. Power and battery-status light